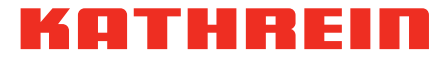

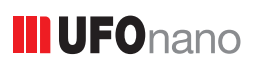

## Kopfstelle 8-fach-DVB-S(2) – DVB-C (J.83A)

#### Zu dieser Anleitung

Dieses Dokument ist Teil des Produkts.

- ► Das Gerät erst installieren und benutzen, nachdem Sie dieses Dokument gelesen und verstanden haben.
- ► Die in diesem Dokument beschriebenen Maßnahmen immer in der angegebenen Reihenfolge durchführen.
- ► Dieses Dokument während der Lebensdauer des Geräts aufbewahren. Das Dokument an nachfolgende Besitzer und Benutzer weitergeben.

Die aktuelle Version dieses Dokuments finden Sie auf www.kathrein-ds.com.

#### Merkmale

- Stand-Alone-Kopfstelle mit 8 DVB-S(2) und 8 DVB-C-konformen Ausgangskanälen (flexibel einstellbar)
- Herausragende Ausgangswerte durch Direktumsetzung als FPGA-Lösung
- Hohe Energieeffizienz
- 4 Sat-ZF-Eingänge mit DiSEqC™1.0-Funktionalität für Sat-Multischalter flexibel auf 8 Frontends verteilbar
- LNB Spannungsversorgung
- Alle Übertragungsparameter sind mit der Konfigurationssoftware USW 800 einstellbar.
- Wartungsfrei und geräuschlos durch lüfterfreies Gerätedesign

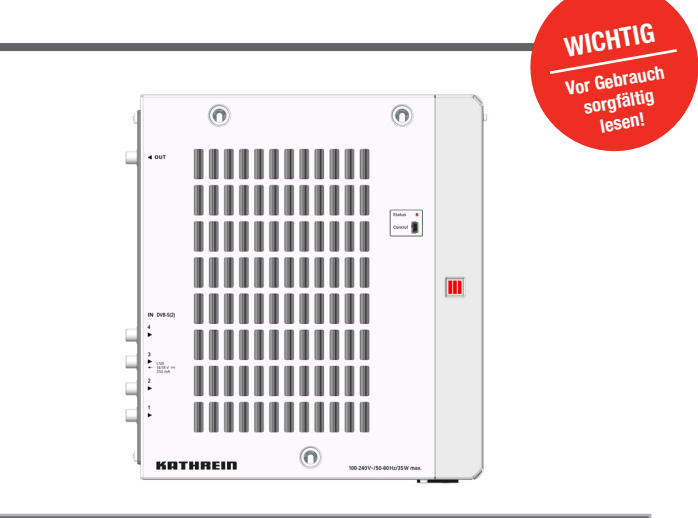

#### Lieferumfang

- UFO 80
- **Netzkabel**
- **Anwendungshinweis**
- Sicherheitshinweis
- Third Party Software Acknowledgement

#### Funktionsblöcke

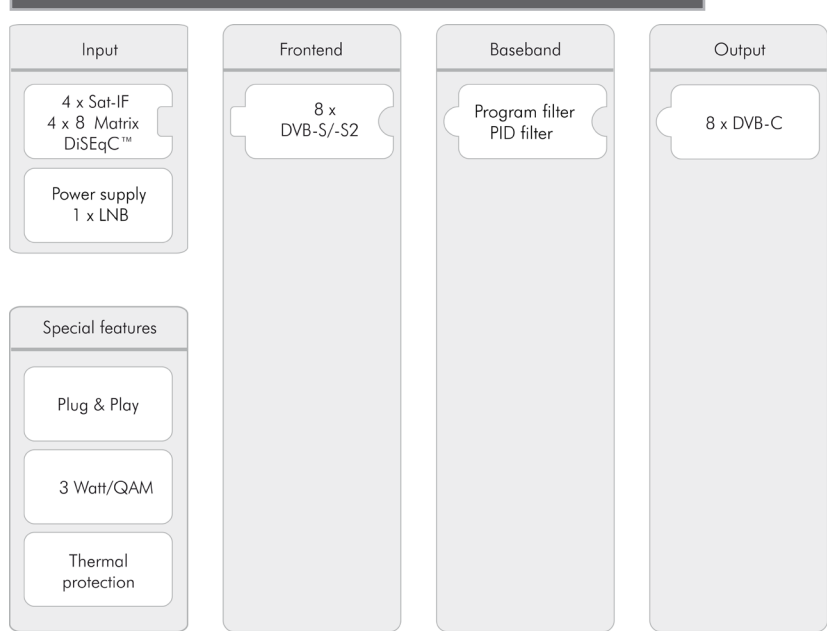

# KOTHREI

### Bestimmungsgemäßer Gebrauch

Die UFO 80 dient zur Transmodulation von DVB-Signalen. Vier DiSEqC-fähige SAT-ZF Eingänge gefolgt von einer internen 4 x 8 Matrix ermöglichen den Empfang von acht DVB-S(2) Transpondern in beliebiger Kombination. Eingang drei kann zur LNB-Versorgung genutzt werden. Der UFO 80 liefert bis zu acht individuell einstellbare Ausgangskanäle in DVB-C.

Die leistungsfähige Basisbandverarbeitung bietet Programm und PID-Filter. Die Konfiguration erfolgt mit der Bediensoftware USW 800 über eine USB-Schnittstelle.

Das Gerät ist ausschließlich für den Einsatz in Satellitenempfangs- und Kabelanlagen vorgeshen.

Bei anderweitiger Nutzung oder Nichtbeachtung des Dokuments erlöschen Garantie und Gewährleistung.

#### Allgemeine Sicherheitshinweise

- Das Gerät kann nur mit dem Netzstecker an die Stromversorgung angeschlossen und davon getrennt werden. Sicherstellen, dass der eingesteckte Netzstecker jederzeit frei zugänglich und schnell erreichbar ist.
- Mit beschädigtem Gehäuse darf das Gerät nicht an die Stromversorgung angeschlossen sein.
- Anlage sofort von der Stromversorgung trennen, wenn das Gerät und/oder angeschlossene Leitungen beschädigt sind. Anlage nicht wieder einschalten, bevor
	- das Gerät vom Händler oder Hersteller repariert wurde,
	- angeschlossene Leitungen von einer Fachkraft repariert wurden.
- Gehäuse nicht öffnen und Gerät nicht verändern. Andernfalls erlöschen die Garantie und die Gewährleistung.
- Kühlrippen und Lüftungsöffnungen niemals abdecken.
- Vom Hersteller angebrachte Schilder und Kennzeichnungen nicht verändern, entfernen oder unkenntlich machen.
- Anleitung des jeweiligen Herstellers beachten, wenn Sie eine externe Komponente anschließen, die nicht in diesem Dokument beschrieben ist (z. B. Computer, Netzwerkkomponenten). Falsch angeschlossene Komponenten können das Gerät beschädigen.
- Die aktuelle Fassung der Sicherheitsanforderungen EN 60728-11 und EN 60065 beachten.
- Das Gerät von der Stromversorgung trennen, bevor Sie mechanische Arbeiten an der Anlage durchführen.

#### WARNUNG

#### Gefahr von Verbrennungen durch heiße Oberflächen!

Im Fehlerfall kann der Kühlkörper des Geräts über 70 °C heiß werden.

► Berühren Sie den Kühlkörper nicht, wenn das Gerät in Betrieb ist oder vor Kurzem in Betrieb war. *Hinweis*

Bei Überhitzung schaltet sich das Gerät automatisch aus und nach dem Abkühlen wieder ein.

#### Transport und Lagerung

- ► Das Gerät in der Originalverpackung transportieren und lagern.
- ► Das Gerät vor Staub, Schmutz, Feuchtigkeit und direkter Sonnenstrahlung schützen.

## Aufbau und Funktion

## Geräteelemente

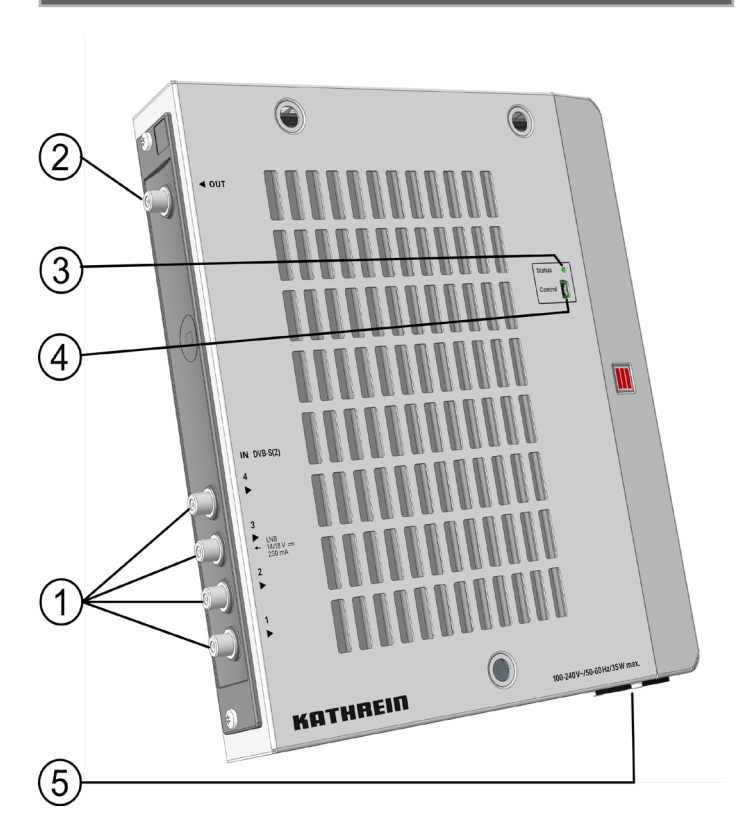

Abb. 1: Geräteelemente

- ① 4 x Sat-ZF-Eingang, F-Buchse
- ② DVB-C Ausgang, F-Buchse
- ③ Status-LED
- ④ USB-Mini Anschluss, Typ B, Kommunikationsschnittstelle
- ⑤ Stromversorgung, Kaltgerätestecker

### LEDs und Reset-Taste

#### Status-LED

grün: OK grün, blinkend: Softwareupdate wird durchgeführt rot: Fehler orange: Kopfstelle startet

# KO THEREIN

## Installation und Inbetriebnahme

### Montage

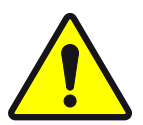

#### VORSICHT

- Die Kopfstelle ist ausschließlich für die Innenraummontage zugelassen. Der Montageort muss folgende Bedingungen erfüllen:
- Die Montagefläche ist senkrecht, schwer entzündlich und ausreichend stabil.
- Um das Gerät ist die freie Luftzirkulation möglich, der Freiraum gemäß Abb. 2 ist vorhanden.
- Die zulässigen Umgebungsbedingungen werden eingehalten; siehe *Technische Daten*, S. 6ff.
- Das Gerät ist nicht Tropf- oder Spritzwasser ausgesetzt.
- Der Netzstecker ist gut zugänglich und leicht zieh-/steckbar.

#### So montieren Sie die Kopfstelle:

- 1. Drei Schrauben mit dmax = 4mm montieren und nicht ganz festziehen; siehe Abb. 2 und beiliegende Bohrschablone
- 2. UFO 80 einhängen und Schrauben festziehen
- 3. Die Montagebohrungen im Deckel mit den beigepackten Abdeckkappen verschließen

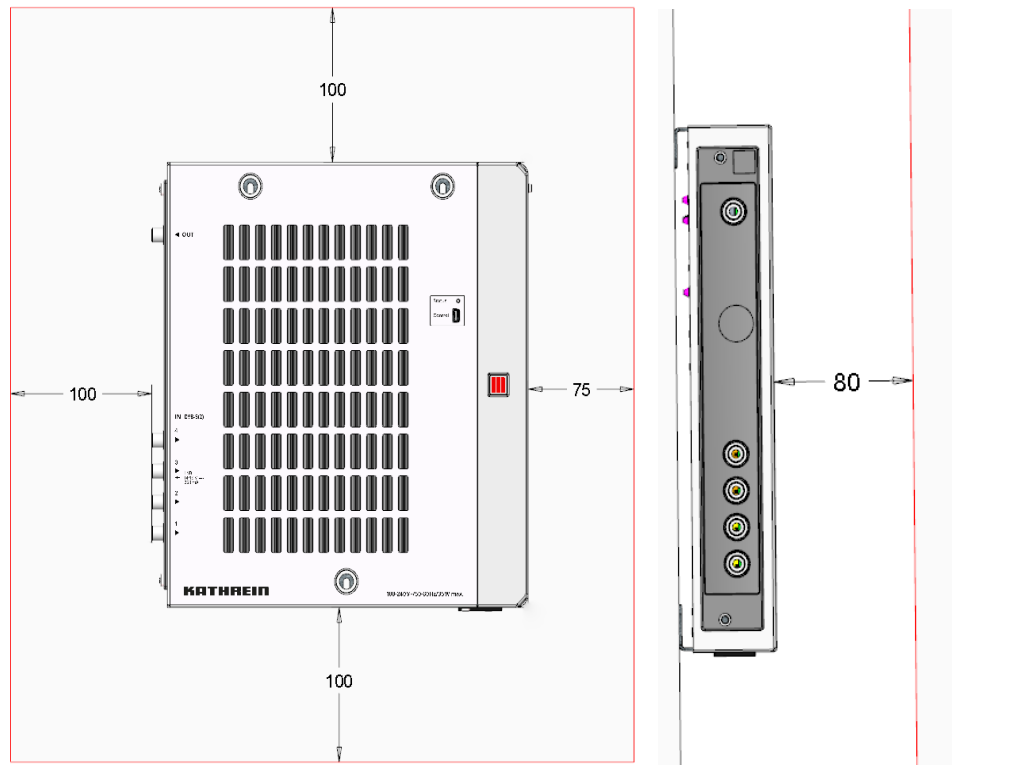

Abb. 2: Für die Belüftung erforderlicher Freiraum

# E THREIN

### Verkabeln

- 1. Schließen Sie die HF-Signalleitungen an die Kopfstelle an; siehe ①, ② und ③ in Abb. 1, S. 3.
- 2. Es wird empfohlen, nicht benutzte HF-Eingänge mit einem 75-Ω-Widerstand zu terminieren, z. B. mit dem EMK 03 von Kathrein.
- 3. Stellen Sie sicher, dass die Versorgungsspannung der Angabe auf dem Typenschild entspricht und schließen Sie die Kopfstelle an die Stromversorgung an.
	- ➯ Die Kopfstelle startet, die Status-LED zeigt den Betriebszustand an.

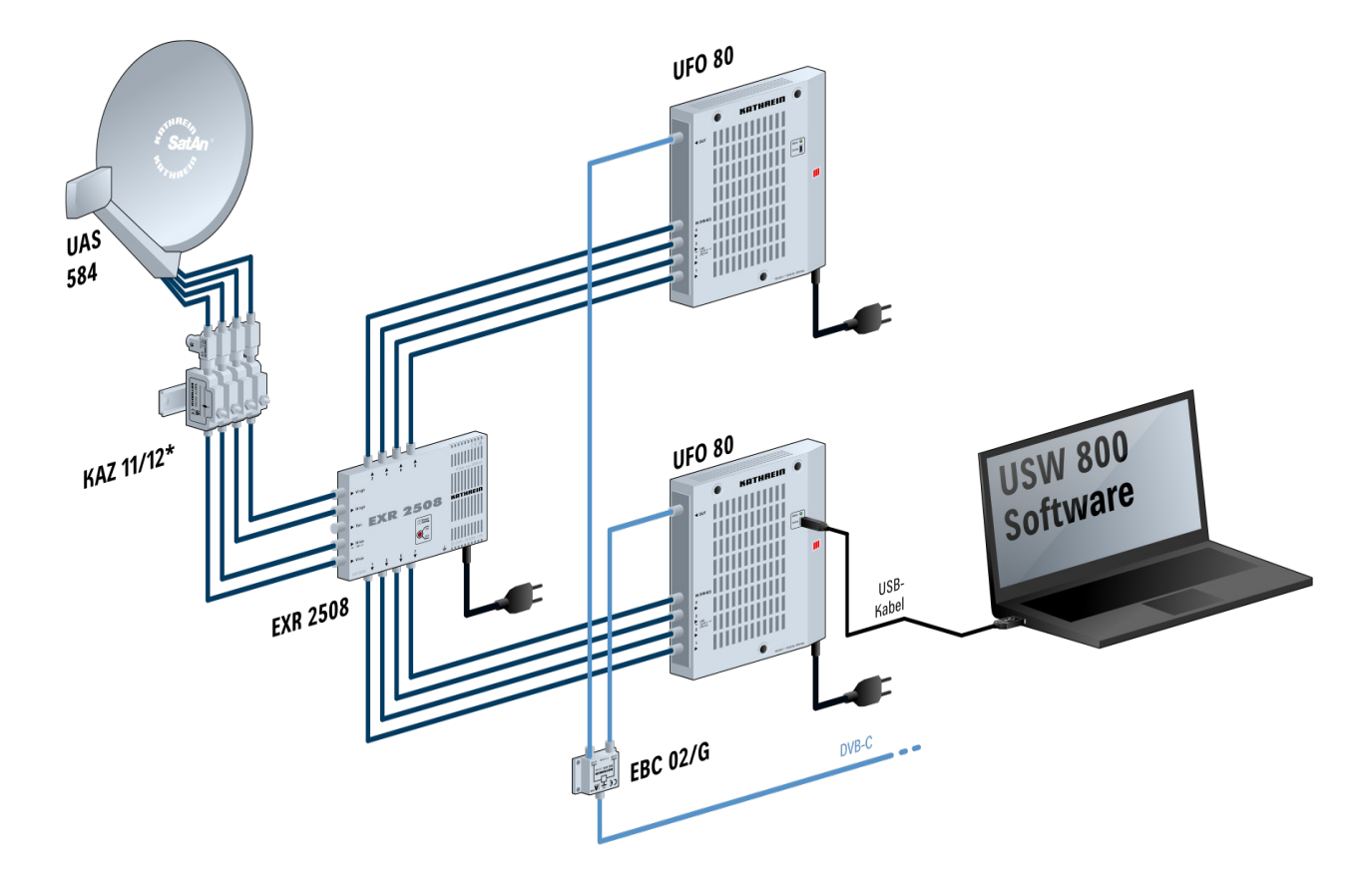

Abb. 3: Verkabelung

#### Konfigurieren

- 1. Installieren und starten Sie am Computer die Konfigurationssoftware USW 800.
- 2. Konfigurieren Sie alle Kopfstellenparameter nach Bedarf.
	- Die aktuelle Version der USW 800 und ihre Anleitung erhalten Sie kostenlos auf www.kathrein-ds.com.

## Technische Daten

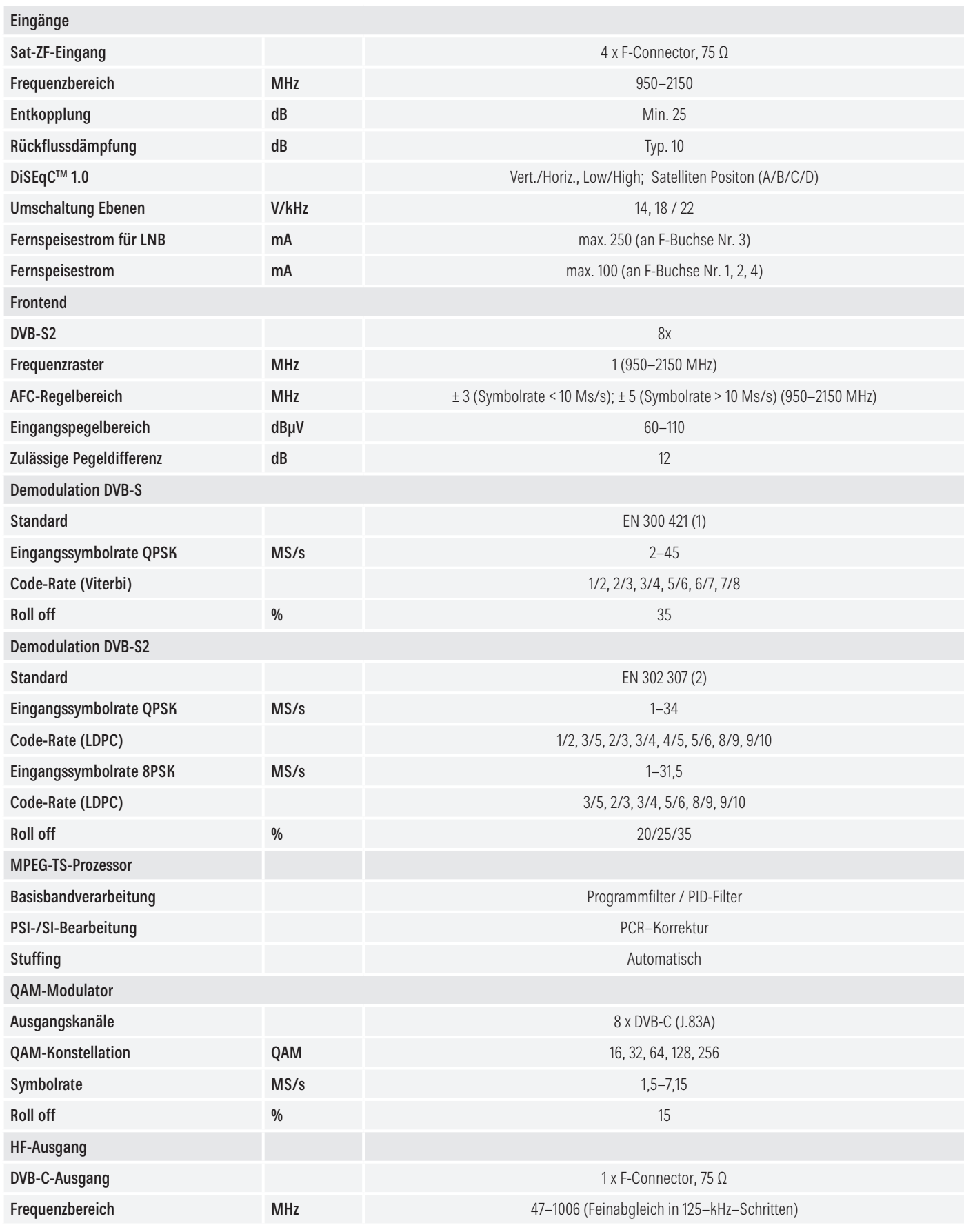

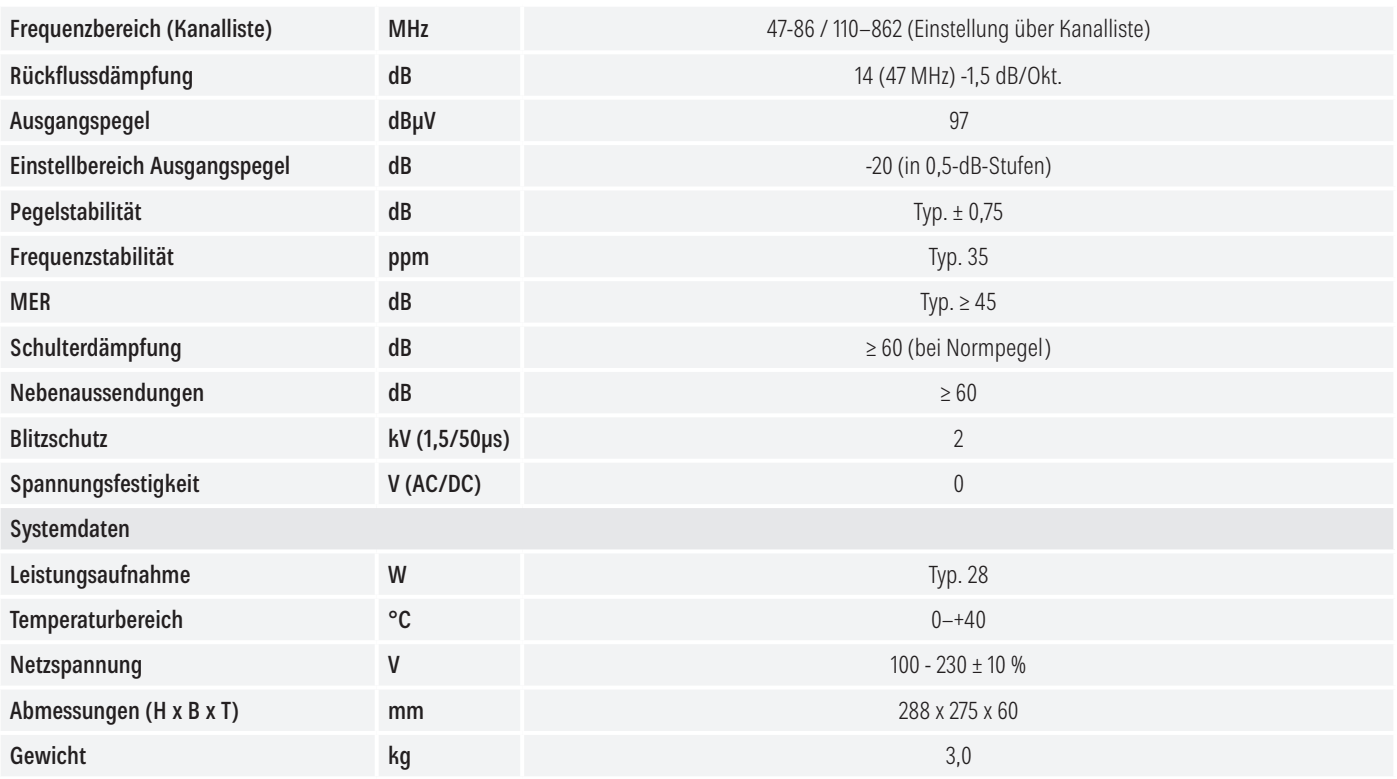

### Reparatur und Austausch

Wenn Sie nach dem Lesen der Anleitung unbeantwortete Fragen haben oder ein Problem nicht lösen können, kontaktieren Sie unsere telefonische Kundenberatung unter +49 731 270 909 70.

Informationen zur Reparatur finden Sie auf unserer Webseite unter https://www.kathrein.com/de/loesungen/satellitenempfang/support/kundendienst/aufbereitung-signalverteilung-kundendienst/. Außerdem steht Ihnen die Bezirksreparaturstelle zur Verfügung:

#### Bezirksreparaturstelle

KATHREIN-Sachsen GmbH Lindenstr. 3 09241 Mühlau

Telefon: +49 3722 6073-31<br>
Fax: +49 3722 6073-18<br>
www.kathrein-sachsen.de<br>
www.kathrein-sachsen.de www.kathrein-sachsen.de

### Entsorgungs-/Recycling-Hinweis

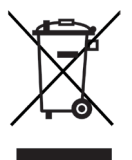

Elektronische Geräte gehören nicht in den Hausmüll, sondern müssen – gemäß Richtlinie 2002/96/EG DES EUROPÄISCHEN PARLAMENTS UND DES RATES vom 27. Januar 2003 über Elektro- und Elektronik-Altgeräte – fachgerecht entsorgt werden. Bitte geben Sie dieses Gerät am Ende seiner Verwendung zur Entsorgung an den dafür vorgesehenen öffentlichen Sammelstellen ab.

www.kathrein-ds.com | info@kathrein-ds.com

936500004/a/STD/0519/DE | Änderungen vorbehalten.

KOTHREIN

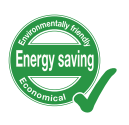

## **III UFO**nano

## Head-end 8-way DVB-S(2) – DVB-C (J.83A)

### About This Manual

This document is part of the product.

- ► Install and use the unit only after you have read and understood this document.
- ► Keep this document for reference throughout the life of the device. Pass this document on to the next owner and user of the device.

For the current version of this manual, go to the Kathrein website www.kathrein-ds.com.

#### Features

- Stand-alone head-end with 8 DVB-S(2) frontend and 8 output channels conforming to DVB-C (flexibly configurable)
- Outstanding output values due to Digital UP Conversion (DUC) as FPGA solution
- High level of energy efficiency
- 4 Sat-IF inputs with DiSEqC 1.0 functionality for flexible signal distribution across Sat multi-switches
- LNB Power supply
- All functionalities and parameters can be set using the USW 800 configuration software
- No fan, therefore no noise and no maintenance

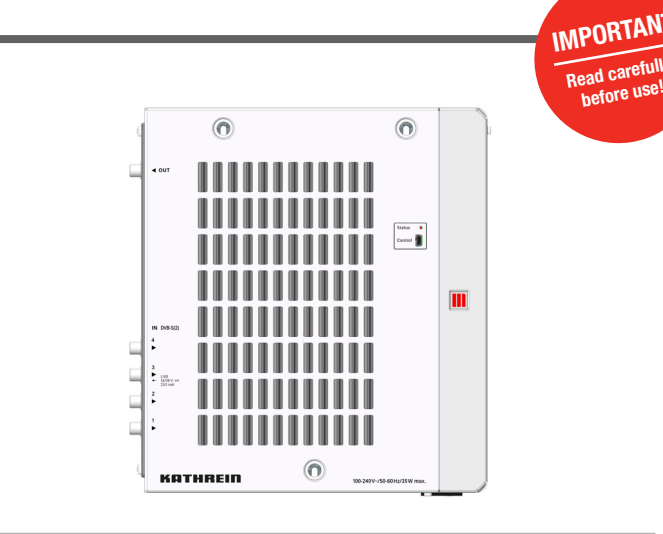

### Scope of supply

- UFO 80
- Power cable
- User instructions
- Safety instructions
- Third Party Software Acknowledgement

## Function blocks

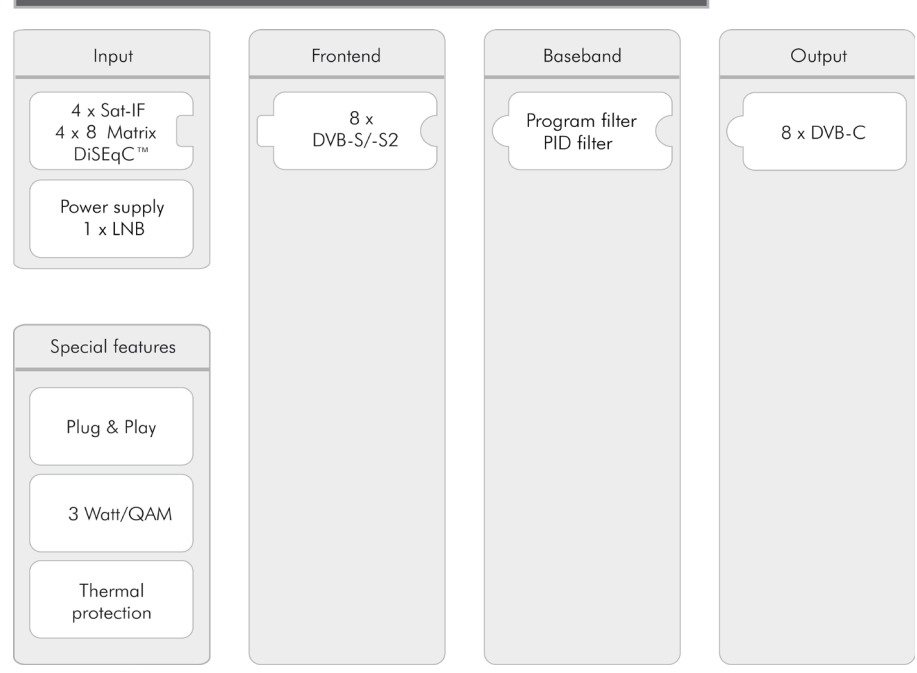

### Intended Use

The UFO 80 is used for transmodulation of DVB signals. Signals can be received from the four SAT IF inputs with DiSEqC functionality. Followed by internal 4 x 8 matrix enable the reception of eight DVB-S(2) transponders in any combination. SAT IF input three delivers remote feed current for LNB power supply. The UFO 80 delivers up to eight individually configurable output channels conforming to DVB-C.

The powerful baseband processing by program and PID filter. The configuration is done with the operating software USW 800 via a USB interface.

The unit is intended exclusively for the application in satellite and cable reception systems. Any other use or failure to comply with these instructions will result in voiding of the guarantee or warranty.

### General safety instructions

- The device can be connected to the power supply and disconnected from it only by means of the power plug. Make sure that the connected power plug is always freely accessible and easy to reach.
- If the casing is damaged, do not connect the device to the power supply.
- If the device and/or the cables connected to it are damaged, immediately disconnect the system from the power supply. Do not switch the system on again until
	- the device has been repaired by the dealer or manufacturer,
	- and the cables connected have been repaired by a competent person.
- Do not open the casing and do not modify the device. Otherwise the guarantee and warranty will become void.
- Never cover the cooling ribs or the air circulation openings.
- Do not modify, remove or disfigure the notices and markings applied by the manufacturer.
- Refer to the manufacturer's documentation before connecting external components other than those described in this document (such as computers, network components). Incorrectly connected components can damage the device.
- Refer to the current issue of the safety requirements EN 60728-11 and EN 60065.
- Disconnect the device from the power supply before performing mechanical work on the system.

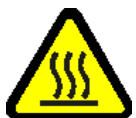

### WARNING

#### Risk of burns from hot surfaces!

In the event of a defect the heat sink of the unit may exceed 70 °C.

► Do not touch the heat sink when the device is in operation or has recently been in operation. *Note*

In the event of overheating, the device will shut down automatically and after it has cooled down will switch on again automatically.

#### Transportation and Storage

- ► Transport and storage the unit in its original packaging.
- ► Protect the unit against dust, dirt, moisture and direct sunlight.

## Arrangement and function

## Device elements

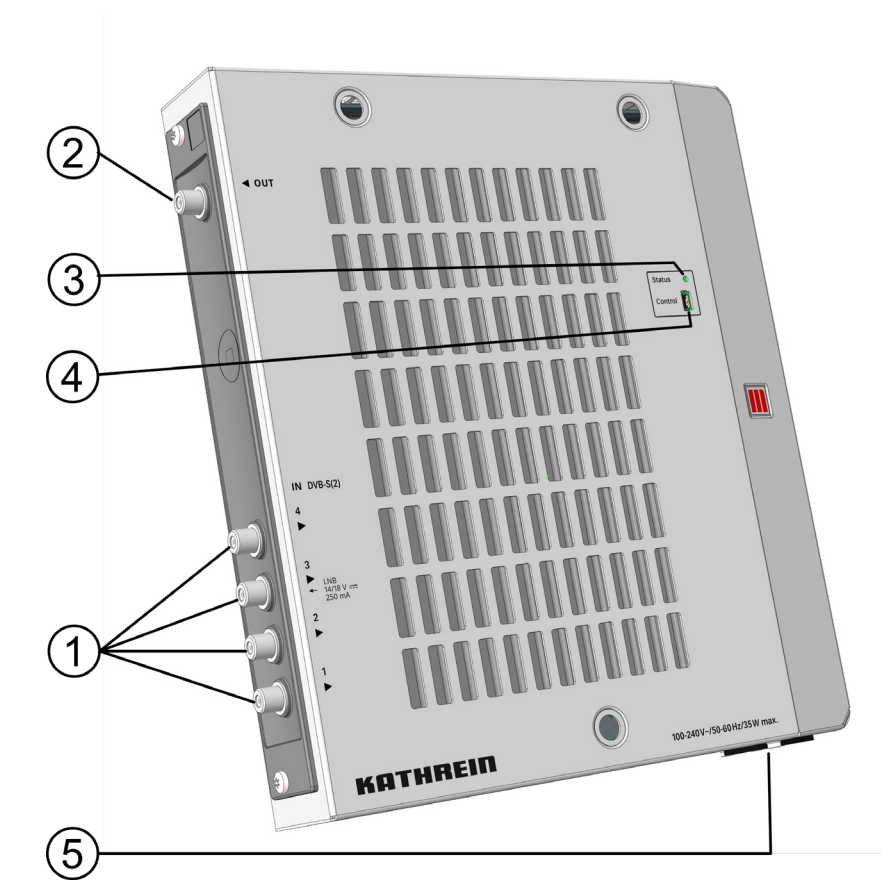

Fig. 1: Device elements

- ① 4 x Sat-IF input, F socket
- ② DVB-C output, F socket
- ③ Status LED
- ④ USB port, Typ B, Managmentport
- ⑤ Power supply, IEC connector

## LEDs and reset button

#### Status LED

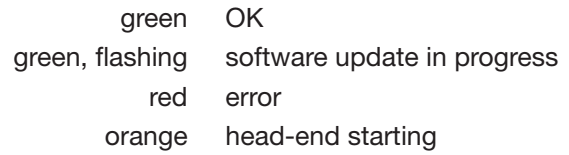

## Installation and commissioning

### Installation

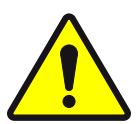

### **CAUTION**

The head-end is approved exclusively for indoor installation. The installation location must satisfy the following conditions:

- The installation surface must be not readily flammable and must be sufficiently stable.
- To allow free circulation of air around the device, the clearances shown in Fig. 2 must be ensured.

80

 $\circledcirc$  $\circledcirc$ 6

- The permissible environmental conditions must be satisfied; see *Technical data*, P. 6ff.
- The device must not be exposed to dripping or splashing water.
- The power plug must be easily accessible and be easy to insert / withdraw.

#### The head-end is mounted as follows:

- 1. Mount three screws with dmax = 4mm and do not tighten the screws completely; see Fig. 2 and enclosed drilling template
- 2. Mount UFO 80 and tighten the screws
- 3. Close the mounting holes in the cover with the enclosed cover caps

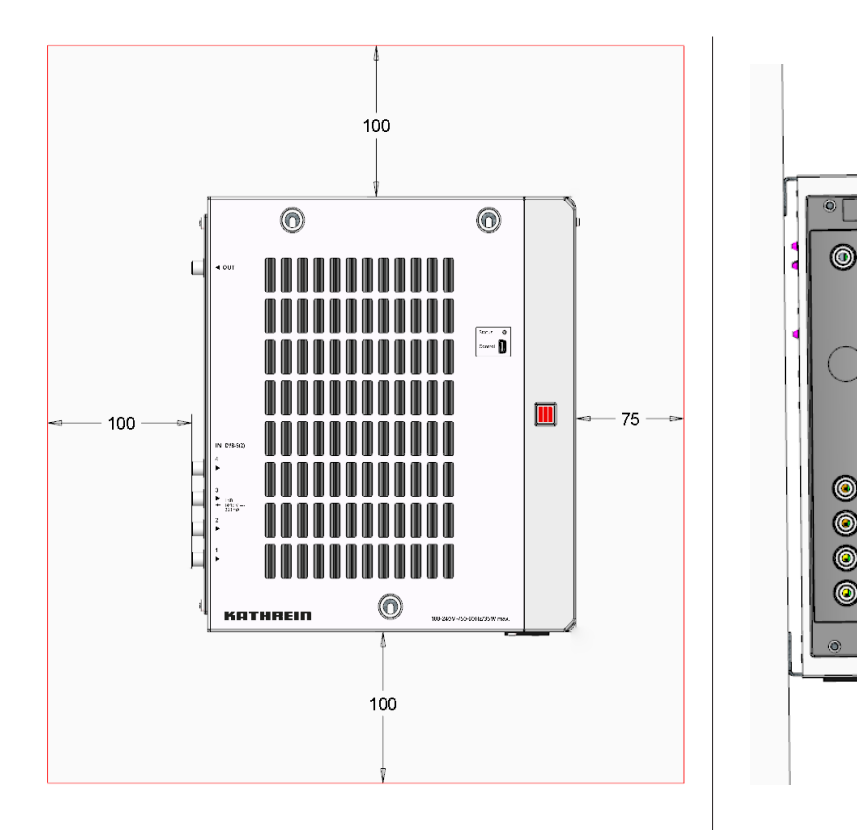

Fig. 2: Allow the necessary clearance for air circulation

### **Cabling**

- 1. Connect the RF signal cables to the head-end; see ①, ② and ③ in Fig. 1, P. 3.
- 2. It is recommended that each unused RF input is terminated with a 75-Ω resistor such as the EMK 03 from Kathrein.
- 3. Check that the supply voltage matches the particulars on the rating plate, then connect the head-end to the power supply.
	- $\Rightarrow$  The head-end will start up and the status LED will show the operating status.

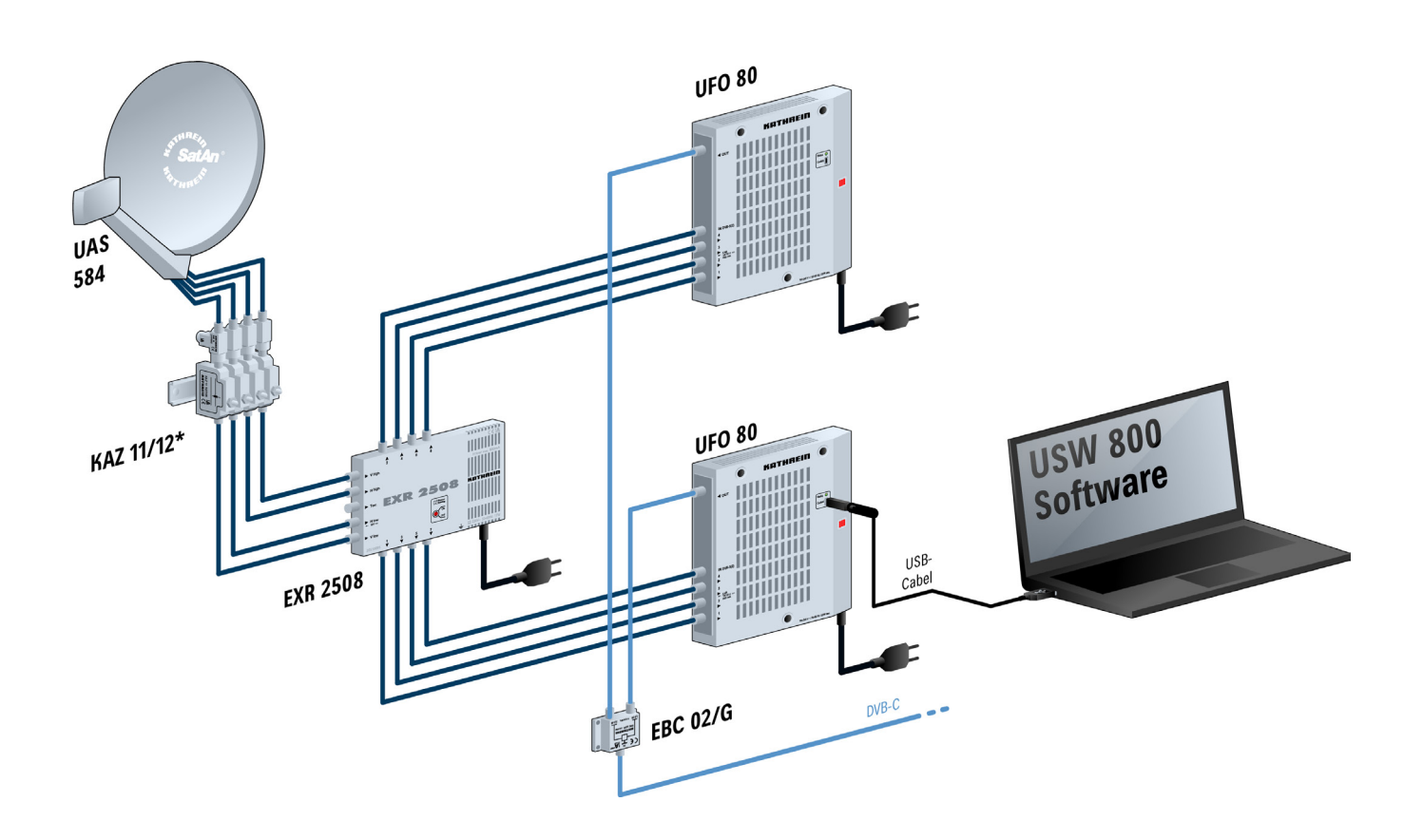

#### Fig. 3: Cabling

### **Configuring**

- 1. Install and start the USW 800 configuration software on the computer.
- 2. Configure all the head-end parameters as required.
	- The current version of the USW 800 and the user guide are available free of charge at www.kathrein-ds.com.

## Technical data

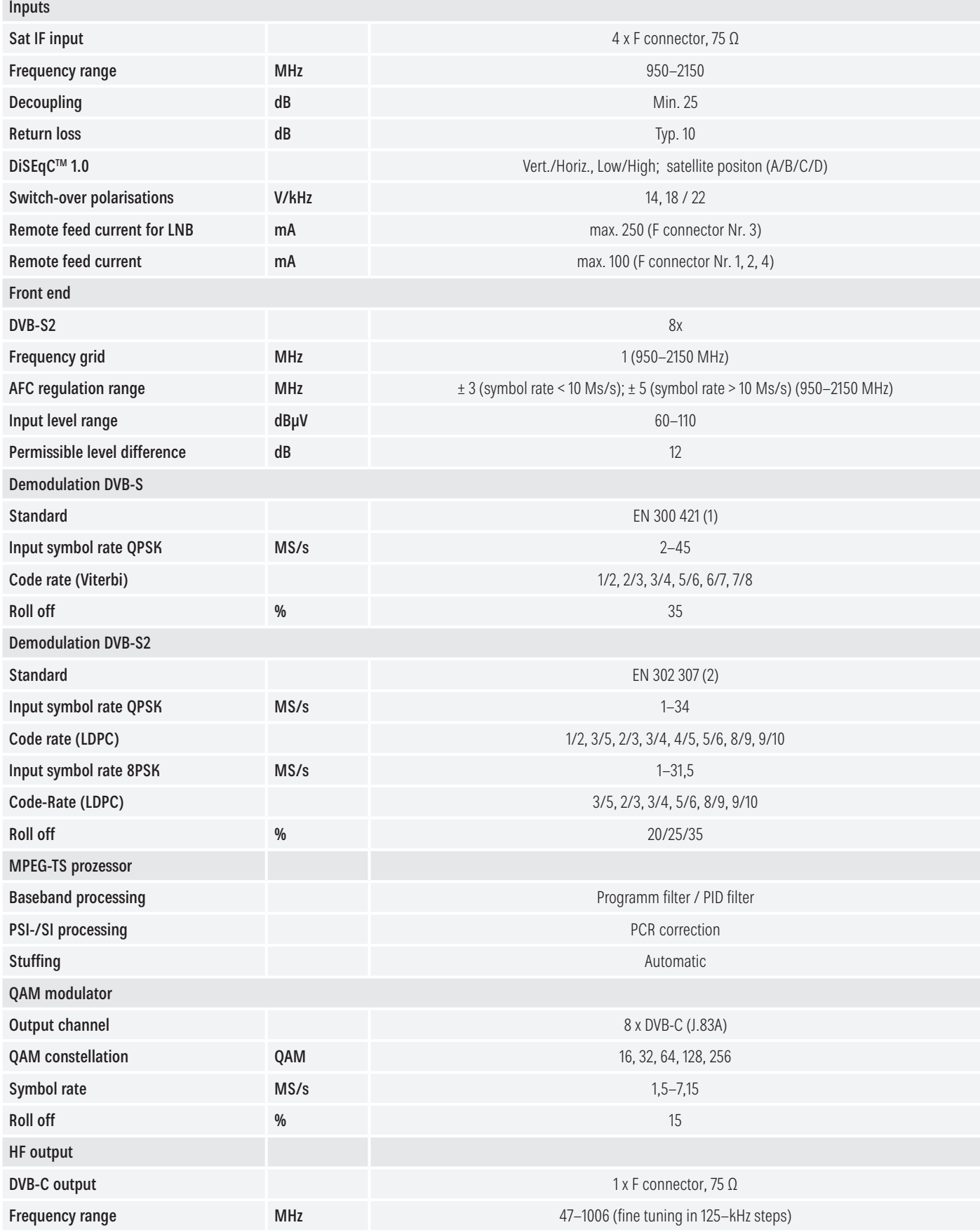

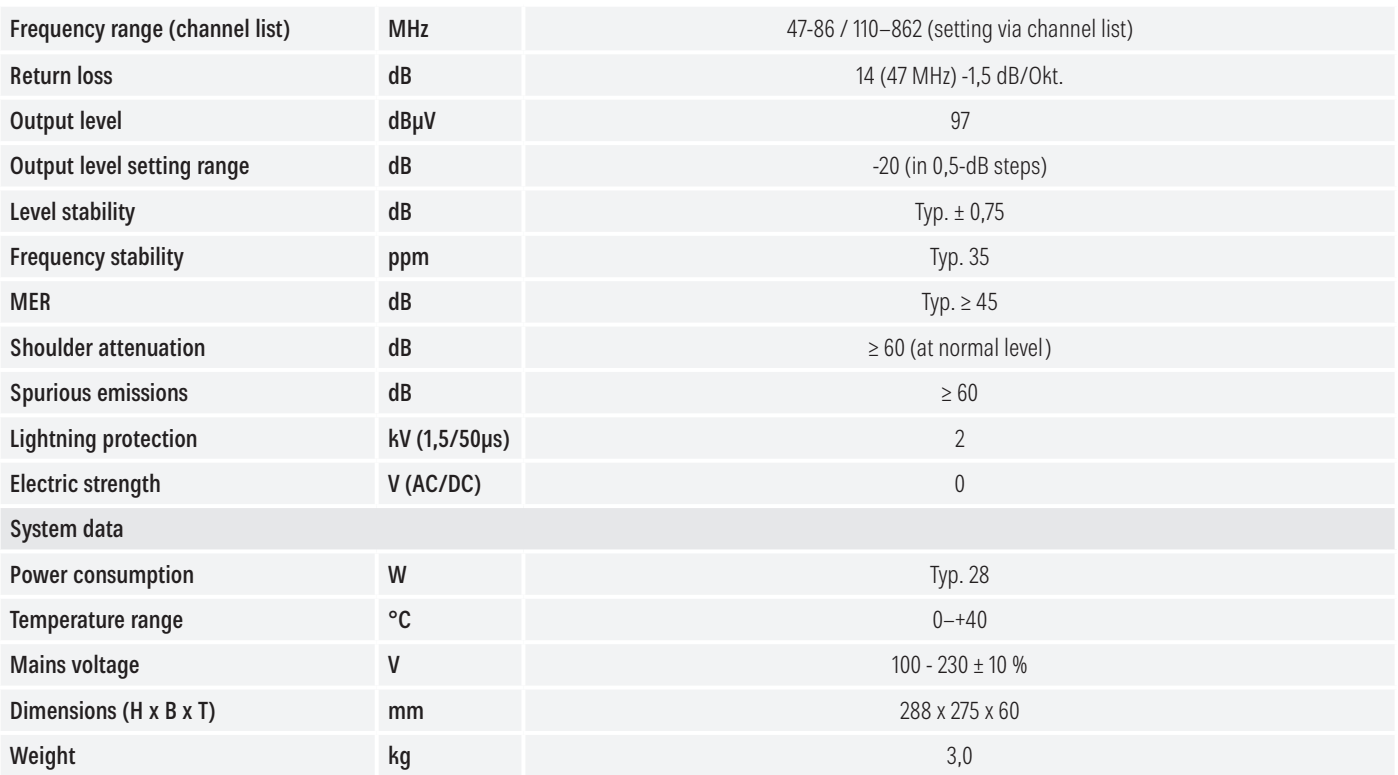

## Repair and Replacement

If, after having read this manual you still have unanswered questions or cannot solve a problem, contact our Customer Service Helpline at +49 731 270 909 70.

For information about repairs, visit our website https://www.kathrein.com/en/solutions/satellite-reception/support/customer-service/customer-service-for-signalprocessing-conversion/.

Furthermore, you can contact our regional service centre:

#### Regional Service Centre

KATHREIN-Sachsen GmbH Lindenstr. 3 09241 Mühlau Fax: +49 3722 6073-18 www.kathrein-sachsen.de

Phone: +49 3722 6073-31 Email: info@kathrein-sachsen.de

## Disposal/Recycling instructions

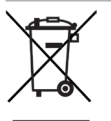

Electronic equipment must not be disposed of in domestic waste. According to directive 2002/96/EC OF THE EURO-PEAN PARLIAMENT AND COUNCIL of 27 January 2003 on waste electrical and electronic equipment, it must be disposed of professionally. At the end of its service life, take this device for disposal at a designated public collection point.

936500004/a/STD/0519/GB | Subject to change.

www.kathrein-ds.com | info@kathrein-ds.com

KATHREIN Digital Systems GmbH | Anton-Kathrein-Str. 1–3 | 83022 Rosenheim | Germany | Phone +49 731 270 909 70